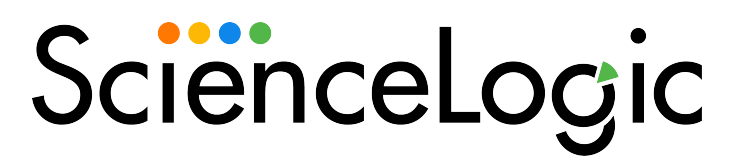

# Cisco: ACI PowerPack Release Notes

Version 112

### **Overview**

Version 112 of the *Cisco: ACI* PowerPack includes a new execution environment and updates to Dynamic Applications.

### • Minimum Required SL1 Version: 11.2.0

This document includes the following topics:

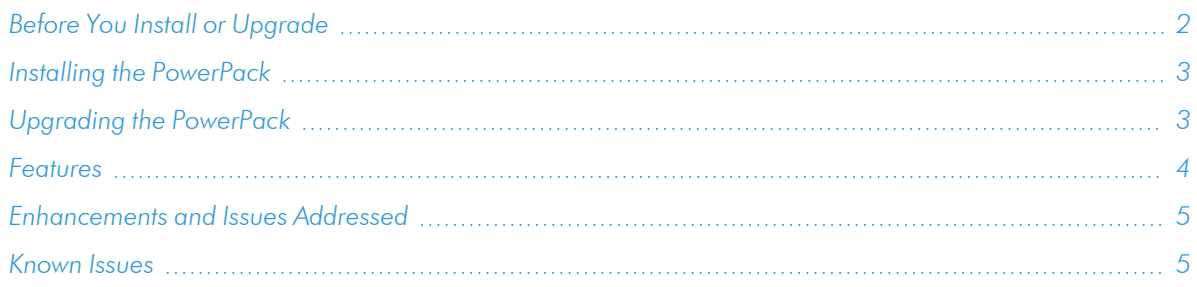

# <span id="page-1-0"></span>Before You Install or Upgrade

Ensure that you are running version 11.2.0 or later of SL1 before installing *Cisco: ACI* version 112.

NOTE: For details on upgrading SL1, see the appropriate [Release](https://docs.sciencelogic.com/release_notes_html/Content/sl1_platform.htm) Notes.

Before you upgrade to this version, you must disable or delete the "Discovery" snippet in the "Cisco: ACI Device Reclassification" Dynamic Application.

To disable the "Discovery" snippet:

- 1. Go to the Dynamic Applications Manager page (System > Manage > Applications).
- 2. Locate the "Cisco: ACI Device Reclassification" Dynamic Application and click its wrench icon ( $\sim$ ).
- 3. In the **[Snippets]** tab, click the wrench icon  $\binom{1}{k}$  for the "Discovery" snippet.
- 4. In the *Active State* drop-down, select *Disabled*.
- 5. Click the [Save] button.

To delete the "Discovery" snippet:

- 1. Go to the Dynamic Applications Manager page (System > Manage > Applications).
- 2. Locate the "Cisco: ACI Device Reclassification" Dynamic Application and click its wrench icon ( $\bullet$ ).
- 3. In the [Snippets] tab, locate the "Discovery" snippet and click the bomb icon ( $\Box$ ) next to it.
- 4. Click **[OK]** when asked if you are sure you want to delete the snippet.
- <span id="page-2-0"></span>5. Click the [Save] button.

## Installing the PowerPack

To install version 112 of the *Cisco: ACI* PowerPack, perform the following steps:

- 1. Familiarize yourself with the *[Known](#page-4-1) Issues* for this release.
- 2. See the *Before You Install or [Upgrade](#page-1-0)* section. If you have not done so already, upgrade your system to the 11.2.0 or later release.
- 3. Search for and download the *Cisco: ACI* PowerPack from the PowerPacks page on the [ScienceLogic](https://support.sciencelogic.com/s/powerpacks) [Support](https://support.sciencelogic.com/s/powerpacks) Site.
- 4. In SL1, go to the **PowerPack Manager** page (System  $>$  Manage  $>$  PowerPacks).
- 5. Click the [Actions] button and choose *Import PowerPack*. The Import PowerPack modal appears.
- 6. Click [Browse] and navigate to the PowerPack file from step 3.
- 7. Select the PowerPack file and click [Import]. The PowerPack Installer modal displays a list of the PowerPack contents.
- 8. Click [Install]. After the installation is complete, the PowerPack appears on the PowerPack Manager page.

<span id="page-2-1"></span>For more information about using the PowerPack, see the *Monitoring Cisco: ACI* manual.

# Upgrading the PowerPack

To upgrade from a previous version of the PowerPack, perform the following steps:

TIP: By default, installing a new version of a PowerPack will overwrite all content in that PowerPack that has already been installed on the target system. You can use the *Enable Selective PowerPack Field* **Protection** setting in the **Behavior Settings** page (System  $>$  Settings  $>$  Behavior) to prevent the new version of the PowerPack from overwriting local changes for some commonly customized fields.

NOTE: If you are currently using the Dynamic Applications in this PowerPack to monitor devices, collection errors might occur for one or two polling cycles during the installation of a new version. To prevent collection errors during an upgrade, you can optionally disable collection for monitored devices before performing the following steps and re-enable collection after the upgrade.

NOTE: If you are currently on a version of the *Cisco: ACI* PowerPack that is earlier than 110, you must upgrade to version 110 before upgrading to *Cisco: ACI* version 112.

- 1. Familiarize yourself with the *[Known](#page-4-1) Issues* for this release.
- 2. See the *Before You Install or [Upgrade](#page-1-0)* section. If you have not done so already, upgrade your system to 11.2.0 or a later release.
- 3. Download *Cisco: ACI* version 112 from the Support Site to a local computer.
- 4. Determine the best HTTP timeout value and apply it to the current ACI SOAP/XML credential in the *Timeout (seconds)* field. We recommend a timeout value of 5 seconds.

NOTE: Expect a gap in data collection for a 10 to 15 minutes, depending on the size of your environment.

NOTE: Expect to see an import error come up once the new version of the PowerPack is installed. This error should disappear within one to two poll intervals.

- 5. Go to the PowerPack Manager page (System > Manage > PowerPacks). Click the [Actions] menu and choose *Import PowerPack*. When prompted, import *Cisco: ACI* version 112.
- 6. After importing the PowerPack, you will be prompted to install the PowerPack. Click the [Install] button to install the PowerPack.
- 7. If you have a multi-collector environment, perform a manual sync in the **Appliance Manager** page (System > Settings > Appliances).
- 8. Verify that data collection is occurring and that no device is appearing as unavailable.
- <span id="page-3-0"></span>9. See the manual *Monitoring Cisco ACI* for instructions on using the PowerPack.

### Features

Version 112 of the *Cisco: ACI* PowerPack includes the following features:

- <sup>l</sup> Dynamic Applications that discover and collect data from Cisco Application Centric Infrastructure (ACI) devices
- Event Policies that are triggered when Cisco ACI devices meet certain status criteria
- Device Classes for each type of Cisco ACI device monitored
- Sample credentials for discovering Cisco ACI devices
- Device Dashboards that display information about Cisco ACI devices
- Run Book Actions that automate some aspects of the device discovery and creation process
- ScienceLogic Libraries that are utilized by this PowerPack:
	- <sup>o</sup> content
	- o silo aci
	- <sup>o</sup> silo\_apps
- <sup>o</sup> silo vmware
- vmware

# <span id="page-4-0"></span>Enhancements and Issues Addressed

The following enhancements and addressed issues are included in version 112 of the *Cisco: ACI* PowerPack:

- The "Cisco: ACI 2.0" execution environment was added to the PowerPack.
- The use of Basic/Snippet credentials is no longer supported by the PowerPack.
- An issue was addressed in which the "Cisco: ACI APIC Communications Manager" Dynamic Application was being aligned to non-APIC devices. (Support Case: 00228331; JIRA ID: SOL-18282)
- The "Cisco: ACI Authentication Counts" Dynamic Application was updated to address an issue in which a name error was displayed when running the Dynamic Application.
- The following Dynamic Applications were updated to address an issue with device availability flapping: (Support Case: 00207019; JIRA ID: SOL-11592)
	- <sup>o</sup> Cisco: ACI Pod Discovery
	- <sup>o</sup> Cisco: ACI APIC Controller Discovery
	- <sup>o</sup> Cisco: ACI Fabric Leaf Switch Discovery
	- <sup>o</sup> Cisco: ACI Fabric Spine Switch Discovery
	- <sup>o</sup> Cisco: ACI Application Discovery
	- <sup>o</sup> Cisco: ACI Endpoint Group Discovery
	- <sup>o</sup> Cisco: ACI Service Cluster Discovery
	- <sup>o</sup> Cisco: ACI Service Device Discovery

### <span id="page-4-1"></span>Known Issues

The following known issues affect version 112 of the *Cisco: ACI* PowerPack:

- The "Cisco: ACI Contract Configuration" Dynamic Application is experiencing an issue in which it is not collecting data about Contract Information. This will be addressed in a future version of the PowerPack.
- If the credentials for your account have been changed, the PowerPack will not recognize the new credentials. To recognize new credentials, you must manually delete the existing session from your Cisco ACI system. To do this, log in to your ACI system and go to System > Active Sessions. There are typically two sessions created by the Data Collector for each monitored APIC. Right-click on the existing sessions and select *Delete*. When the confirmation dialog box appears, confirm that you want to delete the session. Once all of the sessions are deleted, a new session is automatically established the next time your ACI Dynamic Applications run and your new credential will be recognized.
- <sup>l</sup> Users running *Cisco: ACI* version 112 may see a "no object found" error appear from the "Cisco: ACI Vitals" Dynamic Application. To stop the error, give the user an admin role with readPriv, as well as a read-all role with readPriv.

### © 2003 - 2022, ScienceLogic, Inc.

#### All rights reserved.

#### LIMITATION OF LIABILITY AND GENERAL DISCLAIMER

ALL INFORMATION AVAILABLE IN THIS GUIDE IS PROVIDED "AS IS," WITHOUT WARRANTY OF ANY KIND, EITHER EXPRESS OR IMPLIED. SCIENCELOGIC™ AND ITS SUPPLIERS DISCLAIM ALL WARRANTIES, EXPRESS OR IMPLIED, INCLUDING, BUT NOT LIMITED TO, THE IMPLIED WARRANTIES OF MERCHANTABILITY, FITNESS FOR A PARTICULAR PURPOSE OR NON-INFRINGEMENT.

Although ScienceLogic™ has attempted to provide accurate information on this Site, information on this Site may contain inadvertent technical inaccuracies or typographical errors, and ScienceLogic™ assumes no responsibility for the accuracy of the information. Information may be changed or updated without notice. ScienceLogic™ may also make improvements and / or changes in the products or services described in this Site at any time without notice.

#### Copyrights and Trademarks

ScienceLogic, the ScienceLogic logo, and EM7 are trademarks of ScienceLogic, Inc. in the United States, other countries, or both.

Below is a list of trademarks and service marks that should be credited to ScienceLogic, Inc. The ® and ™ symbols reflect the trademark registration status in the U.S. Patent and Trademark Office and may not be appropriate for materials to be distributed outside the United States.

- ScienceLogic™
- EM7<sup>™</sup> and em7™
- Simplify IT™
- Dynamic Application™
- Relational Infrastructure Management™

The absence of a product or service name, slogan or logo from this list does not constitute a waiver of ScienceLogic's trademark or other intellectual property rights concerning that name, slogan, or logo.

Please note that laws concerning use of trademarks or product names vary by country. Always consult a local attorney for additional guidance.

#### **Other**

If any provision of this agreement shall be unlawful, void, or for any reason unenforceable, then that provision shall be deemed severable from this agreement and shall not affect the validity and enforceability of any remaining provisions. This is the entire agreement between the parties relating to the matters contained herein.

In the U.S. and other jurisdictions, trademark owners have a duty to police the use of their marks. Therefore, if you become aware of any improper use of ScienceLogic Trademarks, including infringement or counterfeiting by third parties, report them to Science Logic's legal department immediately. Report as much detail as possible about the misuse, including the name of the party, contact information, and copies or photographs of the potential misuse to: legal@sciencelogic.com

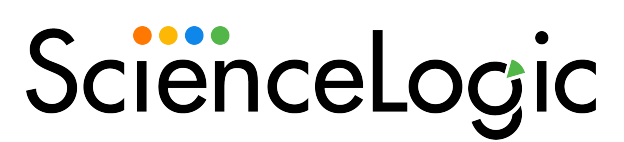

800-SCI-LOGIC (1-800-724-5644)

International: +1-703-354-1010